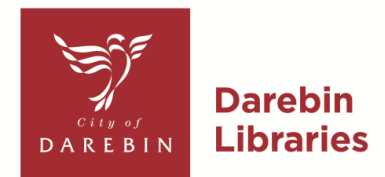

# **DIGITAL LIBRARY ACCESSIBILITY FEATURES GUIDE**

This document lists the accessibility features and functions of some of the online resources, also known as e-resources, available through the Darebin Libraries w ebsite. Please note this is not a complete list of all the e-resources available with your Darebin Libraries membership.

For more information on accessing our e -resources, please call the library on 1300 655 355.

In the list of accessibility features and functions for each e-resource we have included the Web Content Accessibility Guidelines (W CAG) level. This is a measurement of the accessibility of web content for people with disabilities. There are three WCAG accessibility levels: A (low est), AA (mid-range) and AAA (highest). These levels are globally recognised best practice guidelines .

Volume control is available on computers and devices and has not been included here as an accessibility function.

Library Members are asked to bring their own headphones for use on library computers.

#### **Ancestry Library Edition**

Ancestry Library Edition is an online family history tool available free within our libraries. Ancestry gives you free access to billions of family history records including Census, BDM & Military records to help you research your family tree.

To find access Ancestry Library Edition please visit: [http://www.ancestryl](http://www.ancestrylibrary.com/)ibrary.com/

Accessibility features and functions of Ancestry Library Edition:

- Text size can be changed. Click on the menu icon (3) vertical dots) on the top right corner of the brow ser window. Find Zoom in the drop-down box and click on the + and – signs to increase and decrease font size
- Colour is used to enhance usability by drawing attention to certain areas of the screen
- Brow ser settings and extensions can allow the user to view pages in high contrast mode
- User can tab through interactive form elements, such as links, buttons, and inputs
- Coded to work with screen readers and other assistive technologies
- W CAG level A-AA

#### **Britannica Library**

Britannica Library is an educational resource for kids and adults. Discover encyclopedia articles, journals and periodicals, multimedia, primary sources, atlas, dictionary and other resources that support re search at all levels.

To find out how to access Britannica Library please visit:

## [https://www .darebinlibraries.vic.gov.au/EncyclopediasRefe](https://www.darebinlibraries.vic.gov.au/EncyclopediasReference/) [rence/](https://www.darebinlibraries.vic.gov.au/EncyclopediasReference/)

Accessibility features and functions of Britannica Library :

- Text size can be changed
- Double Click Dictionary (Double click on any word to get a definition)
- Reading Levels 1, 2 and 3 to assist with different learning levels
- Translation accessible
- Videos transcript visible when you watch a video.
- Help button detailing information
- Read aloud and Text to speech
- W CAG level A-AA
- Guided Tour

[https://drive.google.com/file/d/1pqe1mimFqYAAQQaFxU](https://drive.google.com/file/d/1pqe1mimFqYAAQQaFxUEC6nee6sVXDGpH/view) [EC6nee6sVXDGpH/view](https://drive.google.com/file/d/1pqe1mimFqYAAQQaFxUEC6nee6sVXDGpH/view)

## **BorrowBox**

Borrow from thousands of eBooks and eAudiobooks on the Borrow Box App.

To find out how to access Borrow Box please visit:

[https://www .darebinlibraries.vic.gov.au/eBooks/](https://www.darebinlibraries.vic.gov.au/eBooks/)

Accessibility features and functions of Borrow Box e - Books:

- E-Book reading settings can be accessed via the AA icon in the eBook reader. All preferred settings for eBooks w ill be autosaved. Using these settings:
- Text size can be changed
- There are multiple fonts available, including a weighted font.
- Column spacing can be changed. Choose between Narrow, Normal or Wide
- Several background themes further improve accessibility: Choose between Paper, White, Sepia and Night themes. The Night background is especially beneficial to help limit Blue Light exposure from screens.
- Zoom function can be used to increase visibility. Click on the menu icon (3 vertical dots) on the top right corner of the browser window. Find Zoom in the drop down box and click on the  $+$  and  $-$  signs to zoom in and out on the screen
- Navigate most of the website using just a keyboard
- Navigate most of the website using speech recognition software
- Listen to most of the website using a screen reader (including the most recent versions of JAW S, NVDA and VoiceOver)
- W CAG level A-AA

Accessibility features and functions of Borrow Box e audiobooks:

- Adjust the speed of the narration in e-audiobooks using the speed button in the bottom left hand of the screen.
- Talkback feature on your device:
	- o Amazon & Android: Go to device settings in General, select Accessibility and then tap 'Talkback' to activate
	- o iOS: Go to device settings in General, select Accessibility, tap to turn on Voiceover. Here you can also adjust the voiceover speed.
	- o Apple VoiceOver capability for eBooks
- App Accessibility features are listed in the link below :

[https://fe.bolindadigital.com/w ldcs\\_bol\\_fo/b2i/accessi](https://fe.bolindadigital.com/wldcs_bol_fo/b2i/accessibility.html?b2bSite=1091) [bility.html?b2bSite=1091](https://fe.bolindadigital.com/wldcs_bol_fo/b2i/accessibility.html?b2bSite=1091)

# **EBSCO**

The EBSCO database contains full text articles from Australian and New Zealand new spapers and magazines .

To find out how to access EBSCO please visit: https://www.darebinlibraries.vic.gov.au/MagazinesNewspa [pers/](https://www.darebinlibraries.vic.gov.au/MagazinesNewspapers/)

Accessibility features and functions of EBSCO:

- Zoom in to text on all PDF Full Text articles
- Landmarks these define the page structure, like navigational areas and the main content
- Headings these denote the beginning of sections of content
- Access keys: these allow you to jump to different portions of the page and support international keyboards functionality across multiple brow sers
- Detailed alternative text image descriptions
- Read Out Loud (Text to Speech) is a tool available with all html full text documents indexed in EBSCO . See link below for more information on Text to Speech [https://connect.ebsco.com/s/article/Using](https://aus01.safelinks.protection.outlook.com/?url=https%3A%2F%2Fconnect.ebsco.com%2Fs%2Farticle%2FUsing-the-Text-to-Speech-Feature%3Flanguage%3Den_US&data=02%7C01%7CKate.Griffiths%40darebinlibraries.vic.gov.au%7C863869966a164aa12e4d08d864178acf%7C17ec87ffe26e4335a306feed4f58cc1d%7C0%7C0%7C637369400376888248&sdata=L%2FGYvzvVhUn0F%2FEHyaKFegqawR0CvqlgyyjXqYDdcZE%3D&reserved=0) -the-Text-to-[Speech-Feature?language=en\\_US](https://aus01.safelinks.protection.outlook.com/?url=https%3A%2F%2Fconnect.ebsco.com%2Fs%2Farticle%2FUsing-the-Text-to-Speech-Feature%3Flanguage%3Den_US&data=02%7C01%7CKate.Griffiths%40darebinlibraries.vic.gov.au%7C863869966a164aa12e4d08d864178acf%7C17ec87ffe26e4335a306feed4f58cc1d%7C0%7C0%7C637369400376888248&sdata=L%2FGYvzvVhUn0F%2FEHyaKFegqawR0CvqlgyyjXqYDdcZE%3D&reserved=0)
- Databases in Australian accent and Adjustable speed
- Screen reader users have introductory text and shortcuts
- Screen reader guide and help (JAW S, NVDA, VoiceOver Apple) and other useful information in the Accessibility Navigation Guide:

 [https://connect.ebsco.com/s/article/Accessibility](https://connect.ebsco.com/s/article/Accessibility-Navigation-Guide?language=en_US) - [Navigation-Guide?language=en\\_US](https://connect.ebsco.com/s/article/Accessibility-Navigation-Guide?language=en_US)

• W CAG level A-AA

You can contact EBSCO about accessibility by emailing: [accessibility@ ebsco.com](mailto:accessibility@ebsco.com)

## **Find My Past**

Find My Past is a family history website with access to over 2 billion historical records. Covers United States, Great Britain, Australia and New Zealand. Also includes Papua New Guinea and the Pacific Islands.

Find My Past is only accessible on library computers.

Find My Past is actively working towards the following improvements :

- Ensuring all text meets W CAG AA contrast guidelines
- Supporting standard text-to-speech software like NVDA and VoiceOver
- Having website be navigable without a pointer device

#### **Kanopy Film Streaming**

Kanopy is a video streaming service that offers over 30,000 films and documentaries.

To find out how to access Kanopy Film Streaming on your device please visit:

[https://www .darebinlibraries.vic.gov.au/streaming/](https://www.darebinlibraries.vic.gov.au/streaming/)

Accessibility features and functions of Kanopy Film Streaming:

- Keyboard controlled, w ith the tab order and keys to manipulate the controls, including Big play button, Progress bar, Full screen mode and volume slider
- Closed Captions can be launched on any video with a CC icon. For users view ing on a desktop or Android device, appearance of the captions can be changed

by clicking on "Captions Settings" on the CC button menu. Users will see an overlay that allows the following caption properties to be set: Font size, text edge style, font family, foreground, background and window colour and opacity.

• Interactive Transcript Tool: An interactive transcript can be launched by clicking on "Transcript" underneath the player. The interactive transcript can be launched simultaneously or independently of the captions.

Kanopy Accessibility Guide is in the link below : [https://www .kanopy.com/accessibility](https://www.kanopy.com/accessibility)

#### **Oxford Reference**

Oxford Reference is an online reference product, with 25 different subject areas and 2 million digital entries across Oxford University Press's Dictionaries and Encyclopedias.

To find out how to access Oxford Reference please visit: [https://www .darebinlibraries.vic.gov.au/EncyclopediasRefe](https://www.darebinlibraries.vic.gov.au/EncyclopediasReference/) [rence/](https://www.darebinlibraries.vic.gov.au/EncyclopediasReference/)

Accessibility features and functions of Oxford Reference:

- Fonts can be resized on the screen
- W CAG level A-AA

A full accessibility statement can be found here:

[https://academic.oup.com/journals/pages/about\\_us/legal/a](https://aus01.safelinks.protection.outlook.com/?url=https%3A%2F%2Facademic.oup.com%2Fjournals%2Fpages%2Fabout_us%2Flegal%2Faccessibility&data=02%7C01%7CKate.Griffiths%40darebinlibraries.vic.gov.au%7Ca3c6b5a7f2bb40c9f5d808d8642f387e%7C17ec87ffe26e4335a306feed4f58cc1d%7C0%7C0%7C637369501278094187&sdata=4RvJQoz03jfiiKESLDOjShvXhyWJKaEQYdxO0h5ULMY%3D&reserved=0) [ccessibility](https://aus01.safelinks.protection.outlook.com/?url=https%3A%2F%2Facademic.oup.com%2Fjournals%2Fpages%2Fabout_us%2Flegal%2Faccessibility&data=02%7C01%7CKate.Griffiths%40darebinlibraries.vic.gov.au%7Ca3c6b5a7f2bb40c9f5d808d8642f387e%7C17ec87ffe26e4335a306feed4f58cc1d%7C0%7C0%7C637369501278094187&sdata=4RvJQoz03jfiiKESLDOjShvXhyWJKaEQYdxO0h5ULMY%3D&reserved=0)

#### **PressReader**

PressReader allows you to enjoy a wide variety of current

new spapers and magazines from around the w orld on your computer or device.

To find out how to access PressReader please visit:

[https://www .darebinlibraries.vic.gov.au/Magazin](https://www.darebinlibraries.vic.gov.au/MagazinesNewspapers/) esNew spa [pers/](https://www.darebinlibraries.vic.gov.au/MagazinesNewspapers/)

Accessibility features and functions of Press Reader:

- Font enhancement with flexible font size
- Keyboard navigation
- Compatible with screen readers
- Translation accessible
- Listen to articles available. For a video guide on how to listen to articles, click on link below:

https://www.voutube.com/watch?v=F4av3ggZxgw&list=P [LkODew QQvOepZhpvRxsMyOOHC7yahtHMV&index=2](https://www.youtube.com/watch?v=F4av3ggZxgw&list=PLkODewQQvOepZhpvRxsMyOOHC7yahtHMV&index=2)

• W CAG level AA Press Reader Accessibility Guide, click link below : <https://about.pressreader.com/accessibility/>

# **RBdigital**

You can use RBdigital to access over 350 magazines from Australia and around the world in English and 17 languages including Italian, Chinese, Vietnamese and more.

To find out how to access PressReader please visit:

[https://www .darebinlibraries.vic.gov.au/MagazinesNew spa](https://www.darebinlibraries.vic.gov.au/MagazinesNewspapers/) [pers/](https://www.darebinlibraries.vic.gov.au/MagazinesNewspapers/)

Accessibility features and functions of RBdigital:

- For Windows users: JAWS and Internet Explorer or NVDA and Firefox
- For Mac users: VoiceOver and Safari or VoiceOver and Chrome
- For mobile users: VoiceOver for the iPhone and TalkBack for Android devices
- Following tools may be available in the Ally Toolbar:
	- o Reader ;Customize the visual display of the website
	- o Navigate simplified menus using your keyboard or mouse
	- $\circ$  Player: Listen to the content of a web page read aloud
	- o Voice (if applicable): Command the brow ser using your voice
- AudioEye Help Desk: Report accessibility related issues by clicking the link below:

<https://darebin.rbdigitalglobal.com/accessibility>

WCAG level A-AA

RBdigital App Accessibility features:

- Adjustable font size
- Adjustable background
- Text to Speech

#### **Transparent Language Online**

Transparent Language Online is a language learning platform w here you can choose from over 100 languages including English and learn through fun activities .

To find out how to access Transparent Language Online please visit:

[https://www .darebinlibraries.vic.gov.au/LearningLanguage](https://www.darebinlibraries.vic.gov.au/LearningLanguages/) [s/](https://www.darebinlibraries.vic.gov.au/LearningLanguages/)

Accessibility features and functions of Transparent Language Online:

- Displays Closed captions for videos
- Displays indication patterns as distinguishable colours for pronunciation practice
- Alternate text can be read by screen readers, access by clicking on Settings and Help link

#### **World Book Online**

World Book Online is a reliable source of information for essays or projects and is fun and easy to use for kids or students or for advanced research .

To find out how to access W orld Book Online please visit: [https://www .darebinlibraries.vic.gov.au/EncyclopediasRefe](https://www.darebinlibraries.vic.gov.au/EncyclopediasReference/) [rence/](https://www.darebinlibraries.vic.gov.au/EncyclopediasReference/)

Accessibility features and functions of World Book Online:

- Ability to increase font size
- Read-aloud
- Text to speech conversion

**TumbleBooks Library**

TumbleBooks Library features animated talking books and videos including books in other languages such as French and Spanish. The content is best suited for primary school aged children.

To find out how to access TumbleBooks Library please visit:<https://www.darebinlibraries.vic.gov.au/eBooks/>

Accessibility features and functions of TumbleBooks Library:

- You can change the text font, size and spacing in ebooks and read-alongs
- You can change the colour of the background and text in ebooks and read-alongs
- Story books are narrated aloud so you can choose to hear the narration and follow along with the text highlighting or you can opt not to have the audio on and progress through the story manually .
- Audio capability on some quizzes.
- How to Tumble Guide on website.

## **LOTE Online for Kids**

LOTE Online for Kids is a digital resource that supports language learning for children. Each can be read in the language of your choice or as an English translation to help develop reading and listening skills.

To find out how to access LOTE Online for Kids please visit:

[https://www .darebinlibraries.vic.gov.au/LearningLanguage](https://www.darebinlibraries.vic.gov.au/LearningLanguages/) [s/](https://www.darebinlibraries.vic.gov.au/LearningLanguages/)

Accessibility features and functions of LOTE Online for Kids :

- Bright and bold coloured digital books that stimulate visual interest
- Simple navigation (headings, text contrast, layout)
- Captions for some digital books
- Ability to slow down the speed of book videos
- Short book duration (books are < 8 mins)

## **Muzzy**

Muzzy is a fun resource for kids to learn languages including Spanish, French, Italian, Korean, English, Chinese and German.

To find out how to access Muzzy please visit: [https://www .darebinlibraries.vic.gov.au/LearningLanguage](https://www.darebinlibraries.vic.gov.au/LearningLanguages/) [s/](https://www.darebinlibraries.vic.gov.au/LearningLanguages/)

Accessibility features and functions of Muzzy:

- Change font size using the zoom function in the brow ser. This can be accomplished in Chrome brow sers (and others) by clicking on the the menu icon (3 vertical dots) on the top right corner of the brow ser w indow .
- There are language subtitles within videos, but not closed captions or read aloud instruction tabs. Muzzy recommend using a Chrome extension like Read Aloud: A Text to Speech Voice Reader for added text to speech.
- Multi-sensory instruction Muzzy language lessons use singing, acting and movement to teach the same idea in different ways. This appeals to different learning styles, including visual, spatial and auditory learners.
- Muzzy is a video intensive program.

## **Story Box Library**

Story Box Library is an educational online resource that show cases Australian children's books w hich are read by a diverse range of local storytellers .

To find out how to access Story Box Library please visit: [https://www .darebinlibraries.vic.gov.au/eBooks/](https://www.darebinlibraries.vic.gov.au/eBooks/)

Accessibility features and functions of Story Box Library:

- Story books are read aloud by a range of presenters. Video intensive.
- Increase text size using the zoom function in the brow ser. This can be accomplished in Chrome brow sers (and others) by clicking on the the menu icon (3 vertical dots) on the top right corner of the brow ser w indow .
- Controllable sound levels.
- How To guides and FAQs on website
- Captions including sound description is available by clicking on the cog for Closed Captions on the video screen.

## **List of Online Accessibility Resources**

#### **W eb Content Accessibility Guidelines**

Web Content Accessibility Guidelines (WCAG) 2.0 covers a wide range of recommendations for making Web content more accessible:

[https://www .w 3.org/TR/2008/REC](https://www.w3.org/TR/2008/REC-WCAG20-20081211/) -W CAG20-20081211/

## **Vision Australia Library**

The Vision Australia Library opens up a world of information to people who are blind, have low vision, or a print disability.

[https://www .visionaustralia.org/services/library](https://www.visionaustralia.org/services/library)

#### **Being eSafe with Blindess and low vision**

Being safe online has always been important, but with the increase in learning and working from home, it's now more important than ever to make sure everyone has access to resources to help protect themselves in an online environment.

[https://www .visionaustralia.org/community/new s/2020](https://www.visionaustralia.org/community/news/2020-07-10/being-esafe-blindness-and-low-vision) -07- [10/being-esafe-blindness-and-low-vision](https://www.visionaustralia.org/community/news/2020-07-10/being-esafe-blindness-and-low-vision)

## **Ability Net**

Ability Net has advice on making your device easier to use if you have a disability.

https://mcmw .abilitynet.org.uk/